- 1 تھيأ ة ICPROG في نظام الويندوز اكس بي تأكد من وجود الملفات الثلاثة حيث البرنامج مثبت في القرص الصلب و ھم: icprog IcProg14 icprog الذي يوجد في اليسار يمثل ملف المساعدة ، الذي يوجد في اليمين ھو من ينفذ برنامج EXE14.ICPROG و ا^وسط مھم في عمل الويندوز. بعد التأكد من وجود ھذه الملفات قم بما يلي : .<br>انقر مرتين على الملف الأيمن و ستحصل على النافذة

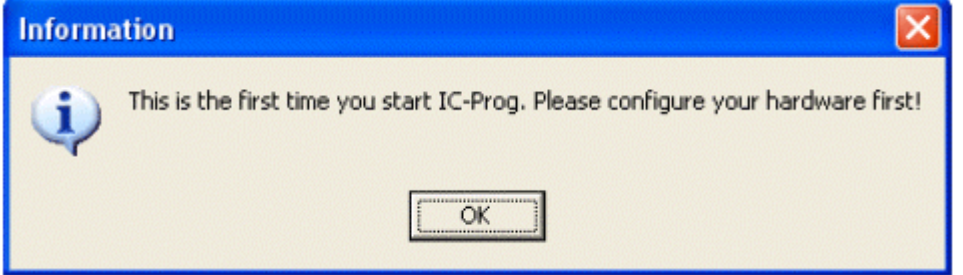

انقر على OK رتب النافذة Settings Hardware كما في الصورة

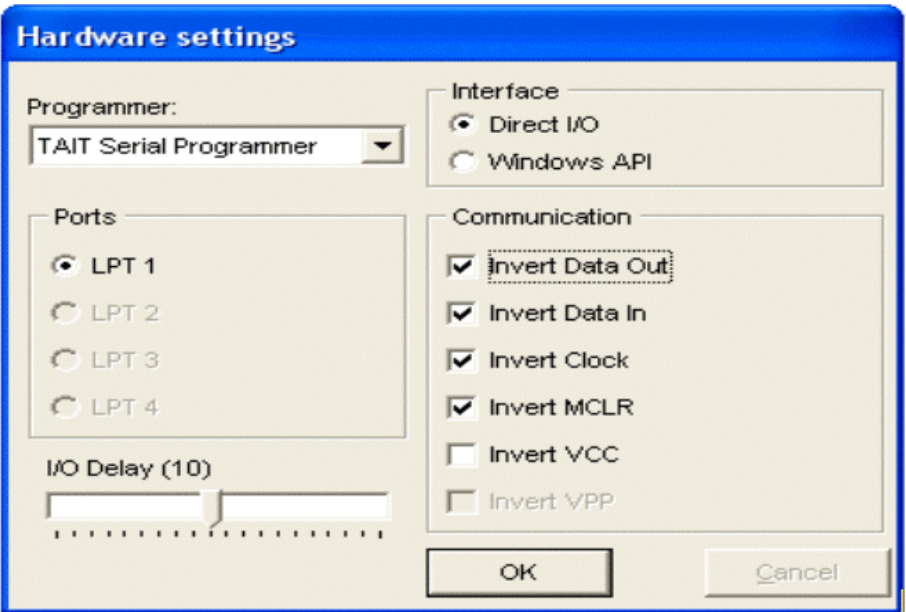

انقر على OK

و ستحصلون على